# **EHOCW** Manuel de référence

# **Auteur :** Pascal Amesland de F8EHO<br>Version du document: 1.1 Du 23/08/2007

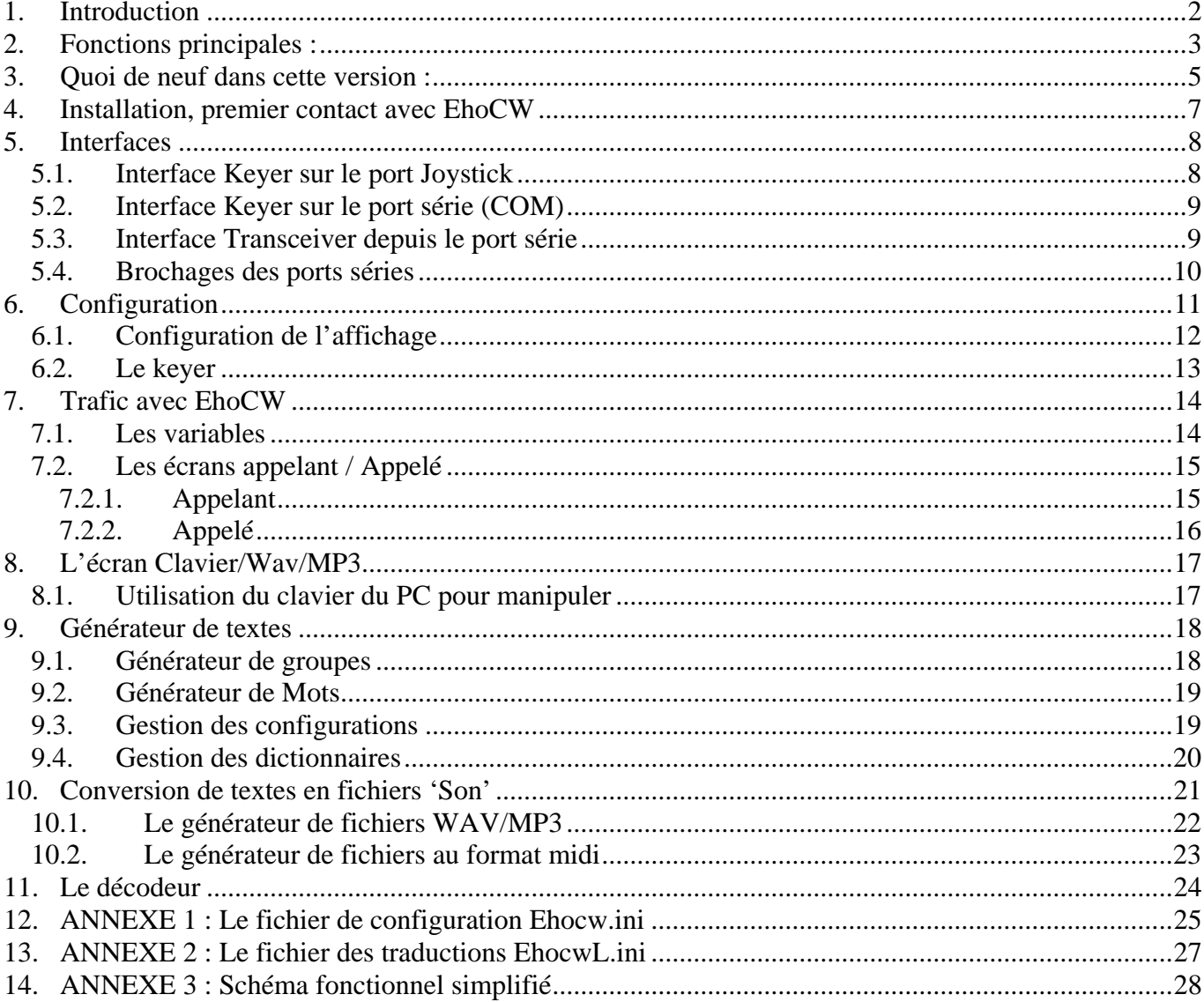

# <span id="page-1-0"></span>**1. Introduction**

EhoCw est un programme permettant d'utiliser son PC pour manipuler la CW (autrement dit 'le morse'), on appelle ça une clé ou un 'keyer'.

Ce programme est conçu au départ pour les débutants qui connaissent déjà la CW, mais qui ne savent pas encore bien manipuler. Il peut être utilisé efficacement par tout graphiste confirmé !

On peut utiliser le clavier d'un PC pour manipuler, ou s'entraîner à la manipulation avec la clé branchée sur le PC via le port joystick ou un port série (com).

On peut convertir des textes choisis ou générés, au format wav ou mp3, c'est pratique pour utiliser une clé USB pour l'apprentissage du code morse. (en voiture, en attendant le train, etc...). Il suffit de copier les fichiers mp3 sur la clé USB.

On peut utiliser une 'pioche' ou une clé à double-contacts ('paddles'), soit pour gauchers, soit pour droitiers car on peut inverser la manipulation.

*NB : La clé est le dispositif qui permet de manipuler, il y en a plusieurs types : pioche, double contact, saharienne (lame de scie), etc. Le keyer : C'est le dispositif qui calibre les durées des sons dans le cas où on utilise une clé à double contact, en fonction de la vitesse de manipulation choisie.* 

#### *[email](mailto:f8eho@free.fr) (*[pascal@f8eho.net](mailto:pascal@f8eho.net)*)*

*Note : Merci à André (f6aix) pour son aide à la correction de ce document.* 

#### **EhoCW est libre de droits, librement téléchargeable et utilisable à volonté.**

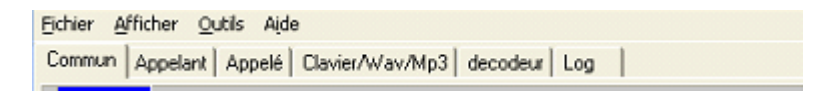

# <span id="page-2-0"></span>**2. Fonctions principales :**

- $\triangleright$  Réglage de la vitesse entre 5 et 60 mots par minutes.
- ¾ Réglage de la fréquence sonore

#### **Interfaces :**

- ¾ Port joystick du PC (en général sur la carte son) pour y connecter la clé, double ou 'pioche'
- ¾ Port série (COM en entrée) du PC pour y brancher une clé, double ou 'pioche'
- ¾ Port série (COM en sortie) du PC pour envoyer la manipulation vers l'entrée 'Keyer' d'un transceiver
- ¾ Paramétrages du choix du port COM
- $\triangleright$  Support des ports COM ou USB (pas tous, uniquement ceux qui respectent la norme rs232)

#### **Manipulation**

- $\triangleright$  Par le clavier du PC
- $\triangleright$  avec une 'pioche'
- $\triangleright$  avec une clé double contacts
- ¾ 'Bufferisation' des caractères
- $\triangleright$  Mémorisation de QSOs types
- $\triangleright$  Affectation de messages aux touches de fonctions
- ¾ Mémorisation de 'morceaux' de textes dans des 'variables' qu'on peut ensuite jouer en cliquant sur les boutons correspondants
- ¾ Manipulation synchronisée : Possibilité d'écouter un texte et de manipuler en même temps avec une pioche (apprendre les timings) sur le casque, on entend la manipulation automatique sur un écouteur, et la manipulation manuelle sur l'autre écouteur.
- ¾ Possibilité de changer les espacements inter-caractères et inter-mots

#### **Conversions de textes en CW vers**

- $\triangleright$  formats de fichiers 'Wav',
- ¾ formats de fichiers 'mp3' (avec blade encoder, freeware sous licence GNU),
- $\triangleright$  et formats de fichiers 'midi' (norme 'general midi')

#### **Décodage :**

- $\triangleright$  de votre manipulation et affichage du texte décodé
- ¾ Décodage via la carte son (intégration d'un filtre numérique passe bande de largeur 50 hertz, butterworth ordre 3).

#### **Générateur de textes**

- ¾ Permet la génération de groupes ou de mots
- ¾ Sélection des caractères désirés parmi les lettres, les chiffres et la ponctuation,
- ¾ Possibilité d'insérer des mots dans les groupes
- $\triangleright$  Possibilité de générer des groupes de tailles fixes ou variables
- $\triangleright$  Gestion de configurations (enregistrement de configurations pré-paramétrées)
- ¾ Génération de mots provenant de dictionnaires multilingues, ou de provenances diverses
- ¾ Gestionnaire de dictionnaires, vous pouvez ajouter vos propres fichiers de mots.

¾ Filtrage de mots en fonction des tailles ou contenus

#### **Divers :**

- $\triangleright$  Enregistrement de la manipulation.
- ¾ Affichage de l'heure UTC

# <span id="page-4-0"></span>**3. Quoi de neuf dans cette version :**

#### **V0.85 du 10/01/2007:**

- Détection de la version de windows, affichage. warning Win95/98
- Ajout paramétrage durée inter-mots (durée de l'espace)
- Fenetre 'about' : ajout remerciements
- Générateur de textes : ajout d'une limite de temps (groupes et mots)

 - Nouvelle zone d'affichage de la vitesse réelle en WPM (tient compte réglage espaces inter caractères/mots)

- Enregistrement et chargement automatique du texte de l'onglet 'clavier'
- Générateur de textes : Ajout d'un filtre sur début, fin et contenu de mots
- Suppression des claquements de manipulation lors de la lecture de textes
- Ajout de l'aide en ligne (non contextuelle).
- Mise en place du keyer dans un thread à part
- Mise en place du player dans un thread à part
- Ajout d'un curseur de balance séparé pour le player
- La touche escape arrête la manip en cours (et vide la file d'attente).

#### **V0.82f du 06/09/2006:**

 - Correction d'un (gros) bug à la génération de fichiers wav/mp3 (Message création 'Wav' impossible). J'ai honte ;-)

#### **V0.82e du 03/09/2006:**

- Correction bug fermeture/ouverture des ports série
- Agrandi la zone affichage de la vitesse de manipulation
- Ajout de labels aux zones de position curseur et sélection (écran 'manip clavier')

#### **V0.82d du 26/08/2006:**

- Correction problème si pas de ports série sur le PC (provoquait un message d'erreur)
- Gestion de l'agrandissement en mode 'plein écran'
- Correction de bugs dans la configuration des ports série (numérotation des ports était mal gérée)
- Les paramètres 'Commun', 'Appelant' et 'Appelé' sont sauvegardés automatiquement à la sortie de l'application.
- La fenêtre principale est maintenant redimensionnable....
- Ajout CheckBox pour cacher les caractères de l'écran texte (remplacés par des '?').
- Ajout de l'affichage de la position curseur, la ligne du curseur, la durée du texte jusqu'au curseur, la longueur de la sélection et la durée de la sélection
- Correction bug sur le path des dictionnaires du générateur de textes
- Diverses modifications de présentation sur le décodeur

#### **V0.81 du 03/08/2006:**

 - La fonction de décodage est opérationnelle, je reste en attente de vos impressions à ce sujet. Cette fonctionnalité a nécéssité pas mal d'heures (de jeu) pour réaliser et expérimenter les filtres numériques adéquats, ainsi que pour réaliser la détection automatique de la vitesse de manipulation.

- L'affichage de l'heure UTC n'était pas bon dans certains cas, c'est corrigé.
- Ajout du paramètre 'espace inter-caractères'
- Ajout du menu affichage
- Finalisation de la traduction en Allemand : Un grand merci à Hubert (f8dft).

 - Préparation pour recevoir d'autres traductions (on cherche des traducteurs pour le néerlandais, l'italien, l'espagnol, le portugais, si vous êtes intéressés, merci de m'en informer par mail : [pascal@f8eho.net](mailto:pascal@f8eho.net))

**V0.76 du 17/04/2006:** Ajout d'un écran de génération de fichiers wav/mp3, ajout des fonctionnalités suivantes : découpage du fichier en plusieurs morceaux, soit de longueurs égales, soit de durées fixées, création des fichiers textes correspondants, possibilité de ne convertir que le texte sélectionné, choix de la vitesse de manipulation.

V0.75 du 25/11/2005 Ajout dans l'écran de configuration de la possibilité de sauvegarder les chemins pour les fichiers textes, sons et configuration. Relookage de la partie texte (ajout d'icônes). Travail en cours : Analyseur de spectre BF associé au décodeur : pas encore terminé (ni fonctionnel).

V0.73 du 23/10/2005 Le générateur de texte est prêt ! il permet d'enregistrer plusieurs configurations. La traduction en anglais est bien avancée et déjà opérationnelle (reste à faire contrôler par un vrai english). La version en allemand est en cours de traduction par F8CZI (merci Laurent).

V 0.72 du 18/09/2005 Le port série est maintenant utilisable en entrée pour la clé de manipulation, les signaux utilisés sont CTS pour le point et DSR pour le trait ( broches 5 et 6 sur un DB25 ou broches 8 et 6 sur un connecteur DB9). On peut n'utiliser qu'un seul port série pour : à la fois l'entrée (manip) et la sortie (commande TX). Voir menu 'Outils - Options'.

NB: la commande se fait par une tension positive appliquée sur CTS ou DSR, prévoir une source extérieure.

V 0.70 du 18/09/2005

- Première version du decodeur de morse : On ne décode pour l'instant que ce qui est manipulé avec ehoCW.

C'est déjà ça !

V 0.67 du 04/08/2005

- Nouvel écran 'générateur de mots' avec deux dictionnaires, l'un en anglais et l'autre en français.

V 0.66 du 17/07/2005 :

- Nouvel écran 'générateur de caractères/textes'
- Ajout d'un bouton de contrôle du volume sonore
- Ajout d'un bouton de contrôle de la balance (canal gauche/canal droit)

# <span id="page-6-0"></span>**4. Installation, premier contact avec EhoCW**

Après avoir téléchargé sur le site officiel le programme **ehoCW\_Install.exe** ( http://www.f8eho.net ) vous pouvez l'exécuter, l'écran suivant apparait :

Le programme d'installation est tout à fait conventionnel et réalisé sous la forme d'un 'Assistant'. Suivez les instructions indiquées.

L'emplacement d'installation est donné par défaut, c'est un bon choix. Vous pouvez néanmoins changer l'emplacement d'installation, mais le plus simple est de cliquer directement sur le bouton 'Installer'.

Lors de la première utilisation, il faut configurer votre indicatif dans le logiciel :

Une fois arrivé dans l'écran nommé 'Commun', remplacez F8XXX par votre indicatif, et complétez les zones %QTH et %NAME, puis n'oubliez pas d'aller dans le menu 'Outils - Sauvegarder la configuration' (sinon la configuration est enregistrée automatiquement lorsque vous quittez l'application).

Si vous n'avez pas réalisé d'interface entre le PC et votre clé CW, vous ne pourrez manipuler qu'avec le clavier de votre PC.

Donc : Réalisez vos interfaces avec le PC !

#### <span id="page-7-0"></span>4.1. Interfaces

### *4.1. Interface Keyer sur le port Joystick*

Le schéma ci-dessous indique le montage qui peut être logé dans le connecteur DB15 qu'on peut éventuellement récupérer d'un vieux joystick. Les deux résistances de 5k sont destinées à faire croire au système qu'un joystick est connecté.

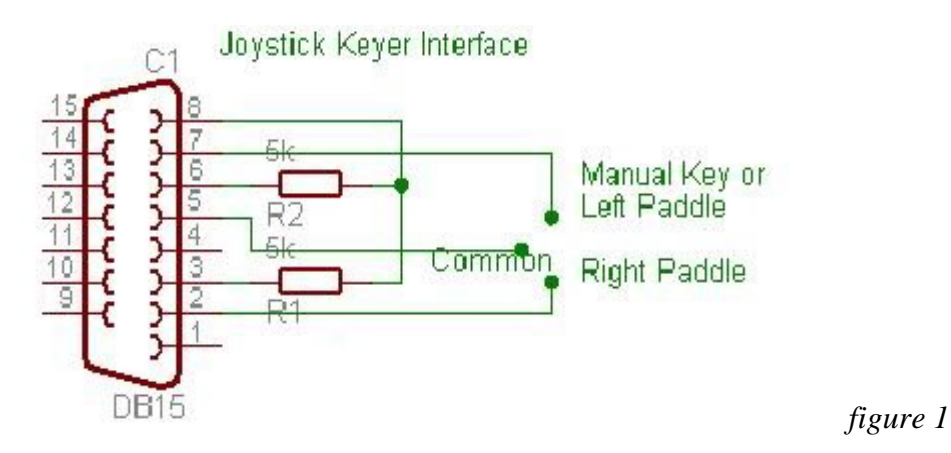

Si vous allez dans le panneau de configuration de Windows, 'Options de jeu', vous devez voir votre Keyer apparaissant comme ceci :

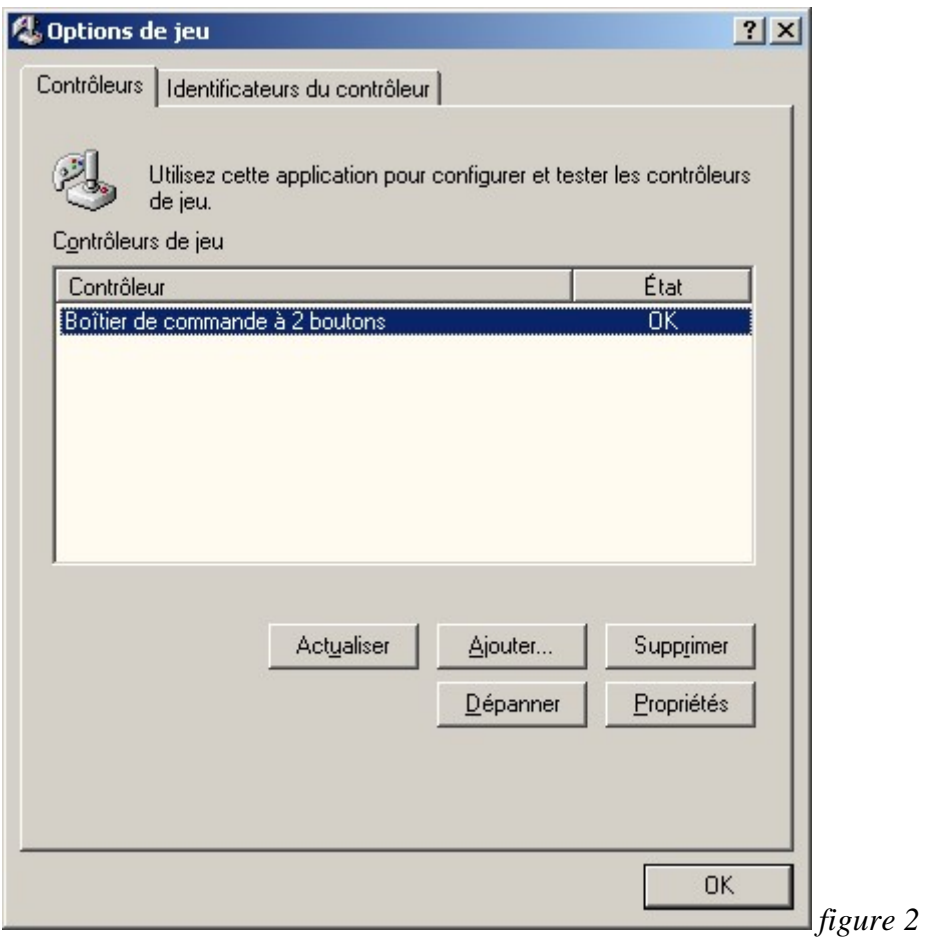

# <span id="page-8-0"></span>*4.2. Interface Keyer sur le port série (COM)*

Le schéma ci-dessous indique le montage qui peut être réalisé pour utiliser la clé CW sur l'un des ports COM du PC. Le principe est de brancher le 'point' et le 'trait' sur les broches CTS et DSR qui sont en fait des 'entrées' logiques.

Cependant, le montage nécessite une tension pour fonctionner, il faut donc activer DTR ou RTS qui sont des 'sorties' logiques, ou bien utiliser une tension positive externe (12v car RS232, par rapport à la broche 5 Ground) .

On peut utiliser le même port série pour la clé et le transceiver, en utilisant par exemple :

- RTS pour la commande du transceiver (manipulation CW)
- DTR comme tension positive pour l'alim de la clé
- CTS et RTS pour le branchement de la clé CW.

Si on veut utiliser DTR pour la commande du PTT du transceiver, il faut alors utiliser une source externe pour l'alimentation de la clé.

Tout celà se configure dans le menu 'Outils - Options'

# **SERIAL PORT CONNECTION (9 pin standard)**

Interface between CW Key and PC, NB; one can use DTR or RTS or extern source to provide positive voltage

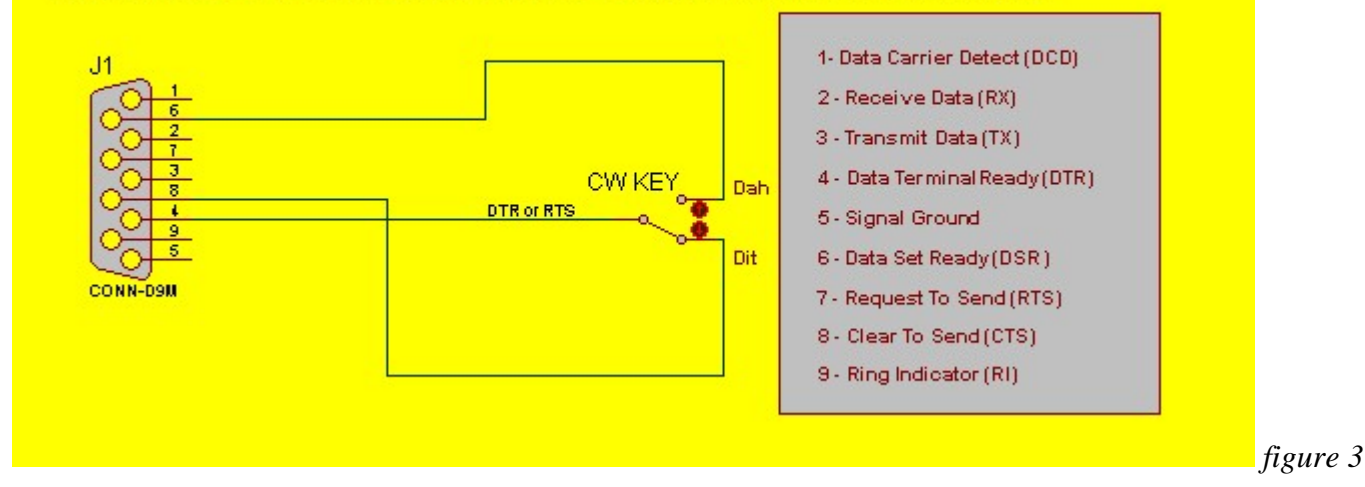

### *4.3. Interface Transceiver depuis le port série*

Voici le schéma (figure 4) très simple de l'interface de sortie par le port série vers l'entrée Keyer du transceiver. Je n'ai pas voulu commander le PTT pour simplifier le montage, et parceque je pense que tel qu'il est, le montage se comporte comme un simple Keyer, et s'adaptera à n'importe quel transceiver.

Sachez cependant que le programme est capable de gérer le PTT (soit sur le signal DTR soit sur RTS), dans ce cas, libre à vous de modifier l'interface. On peut utiliser RTS pour la CW et DTR pour le PTT… ou bien l'inverse, c'est paramétrable dans l'écran de configuration d'EhoCW.

La broche 7 correspond au signal RTS (Ready to Send) qui est commandé par le programme EhoCw au rythme de la manipulation. L'optocoupleur est un 4N33 que j'ai trouvé dans un fond de tiroir, n'importe quel équivalent fera l'affaire.

La Led clignote au rythme du morse.

<span id="page-9-0"></span>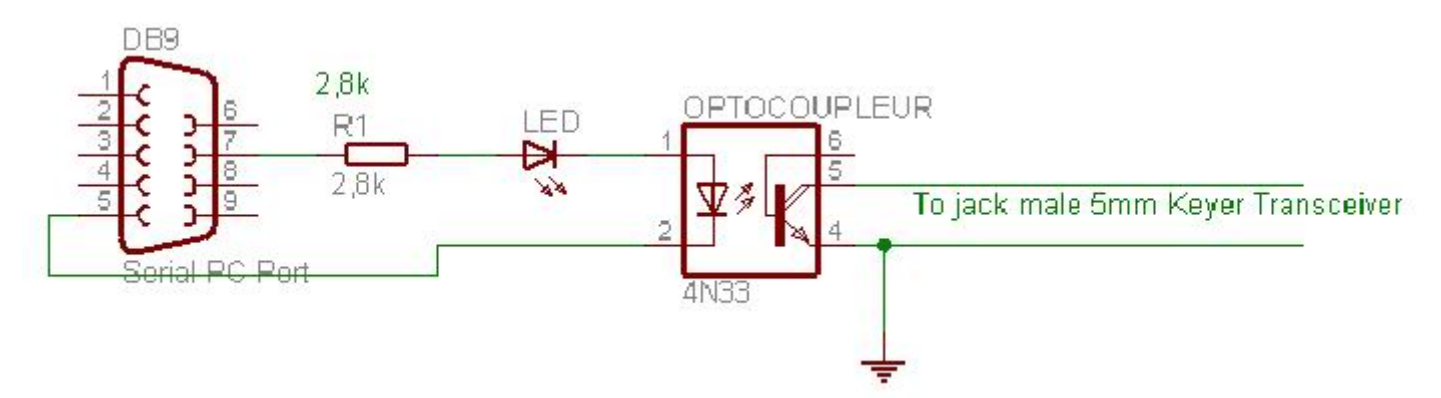

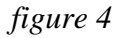

### *4.4. Brochages des ports séries*

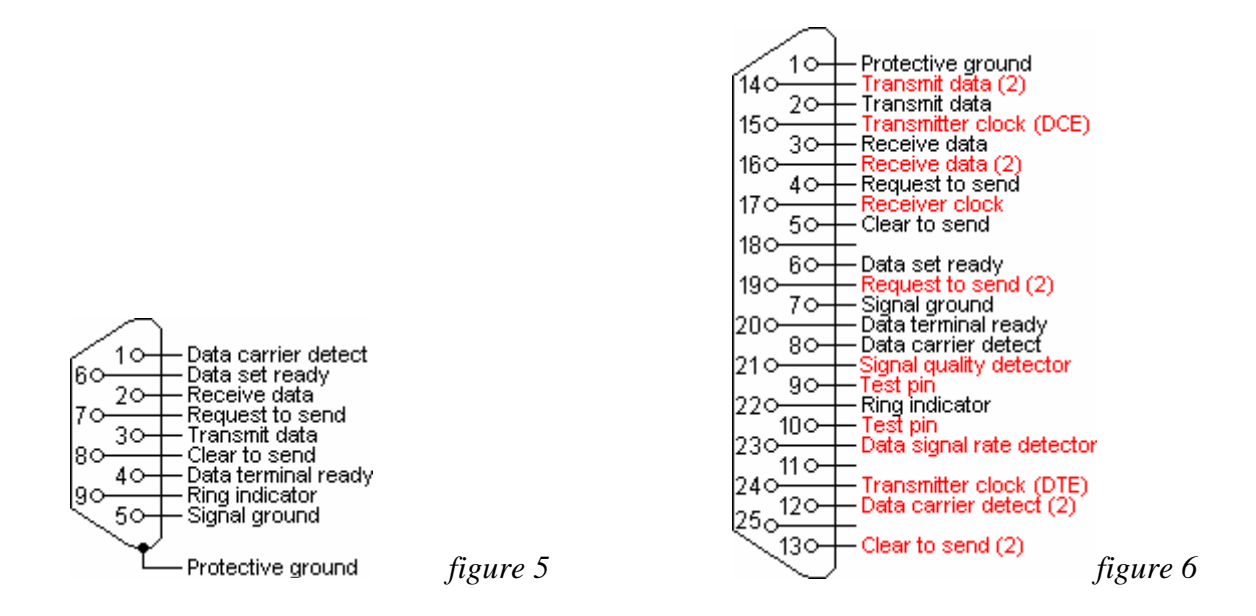

# <span id="page-10-0"></span>**5. Configuration**

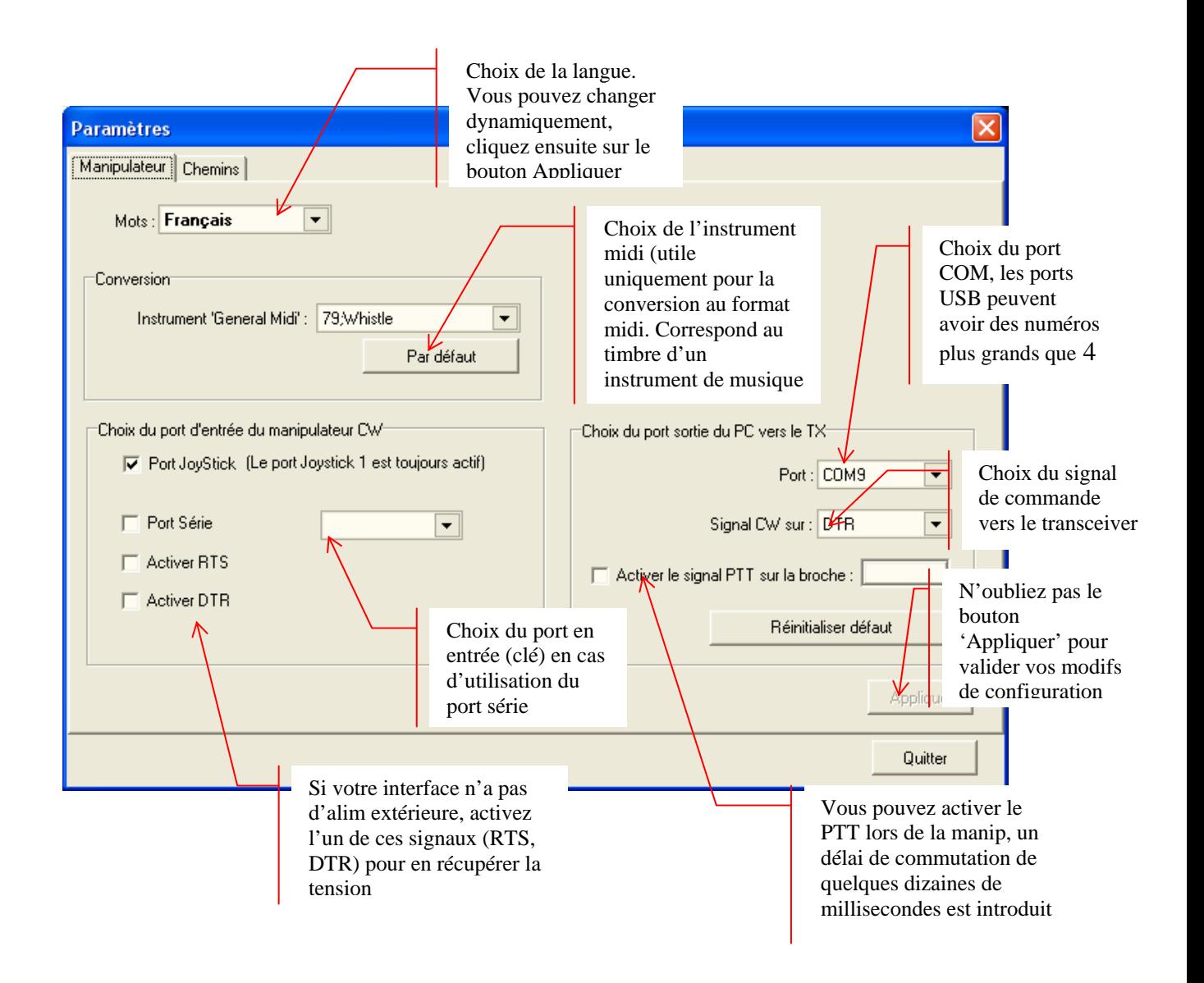

Voici l'écran de configuration, vous pouvez configurer les ports en entrée et en sortie. Pour les interfaces, voir le chapitre '[interfaces'](#page-6-0).

#### **Ports en entrée :**

 Vous pouvez brancher une clé soit sur le port joystick (en général, sur la carte son), soit sur un port série (COM1 à COM*n*).

#### **Port en sortie :**

 Vous pouvez commander votre transceiver par un port série. Les adaptateurs USB/Série sont supportés à la condition qu'ils gèrent les signaux conformément à la norme RS232.

Les signaux DTR ou RTS peuvent servir d'alimentation à votre interface hardware. On peut cependant arriver à n'utiliser qu'un seul port série pour brancher la clé et commander le transceiver. Il faudra cependant sans doute prévoir une alimentation extérieure.

#### **Exemple :**

<span id="page-11-0"></span>Je branche ma clé double contacts sur les entrées CTS et DSR (signaux en entrée d'un port série) ; je commande mon émetteur-récepteur avec le signal DTR. Je n'utilise pas le PTT, donc, il me reste le signal RTS pour alimenter mon interface en entrée.

#### **Par conséquent, dans mon exemple, j'utilise la configuration suivante :**

 Dans le cadre 'Choix du port d'entrée du manipulateur CW', je coche 'Port série', et je choisis COM1. Je coche 'Activer RTS' (pour alimenter mon interface).

Dans le cadre 'Choix du port sortie du PC vers le TX', je choisis 'COM1', et je choisis 'Signal CW sur DTR'.

Je ne coche pas 'Activer le signal PTT sur la broche RTS)

*Voilà, avec un seul port série, je commande mon emetteur-récepteur, et je branche ma clé double.*

### *5.1. Configuration de l'affichage*

Certains écrans peuvent être désactivés, en fonction de l'utilisation que vous voulez faire d'EhoCW. Les écrans 'Appelant', 'Appelé', 'Décodeur' peuvent activés ou désactivés, en fonction de vos besoins. Libre à vous de choisir la configuration que vous voulez.

Exemple : Si vous voulez utiliser EhoCW uniquement pour vous entraîner à la lecture au son, désactivez les écrans 'Appelant' et 'Appelé'.

Comment faire ? : Dans le menu principal, Afficher, cochez ou décochez les options voulues.

<span id="page-12-0"></span>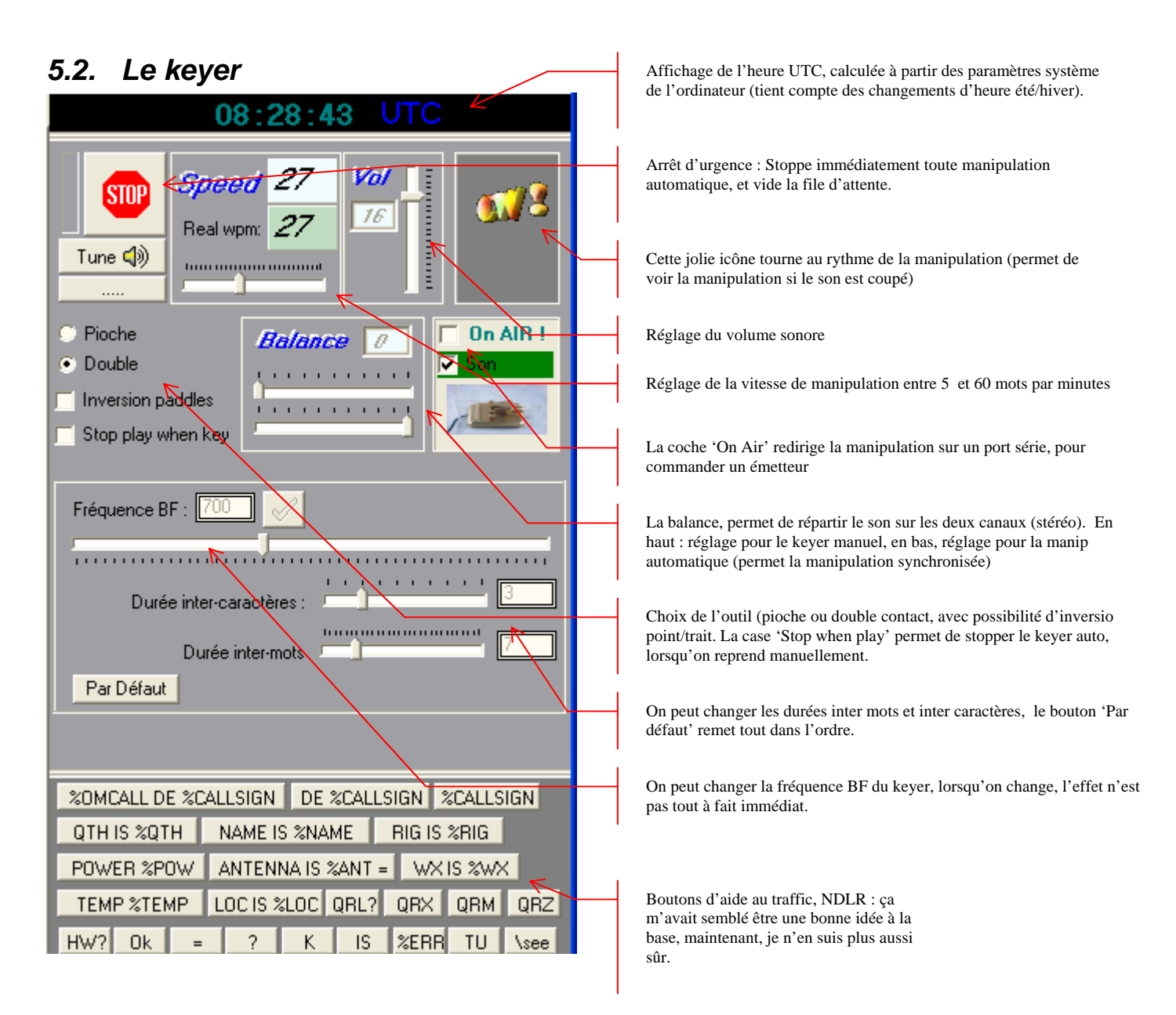

La vitesse de manipulation réelle (Real wpm.) tient compte des espacements inter mots et inter caractères. La vitesse du haut, correspond à la vitesse calculée en fonction de la durée du point, donc à la vitesse de manipulation de chaque caractère.

# <span id="page-13-0"></span>**6. Trafic avec EhoCW**

EhoCW permet de s'entraîner à la télégraphie, et permet également de trafiquer sans clé, de manière semi-automatique.

Les contacts en télégraphie sont relativement réglementés, et le protocole bien défini. D'où l'idée d'un 'QSO' type, qu'on définit une fois pour toute.

Il s'avère que quand j'ai commencé l'apprentissage de la télégraphie, je n'avais pas de clé….Mais…. j'avais un PC, et comme je suis un programmeur dans l'âme, doublé d'un bricoleur électronicien (débutant cependant), j'ai trouvé plus simple et économique de développer un programme pour manipuler.

Et le programme est né, avec lui l'idée d'un QSO type est venue naturellement, utilisant des variables paramétrables comme le 'RIG', le 'WX', etc…

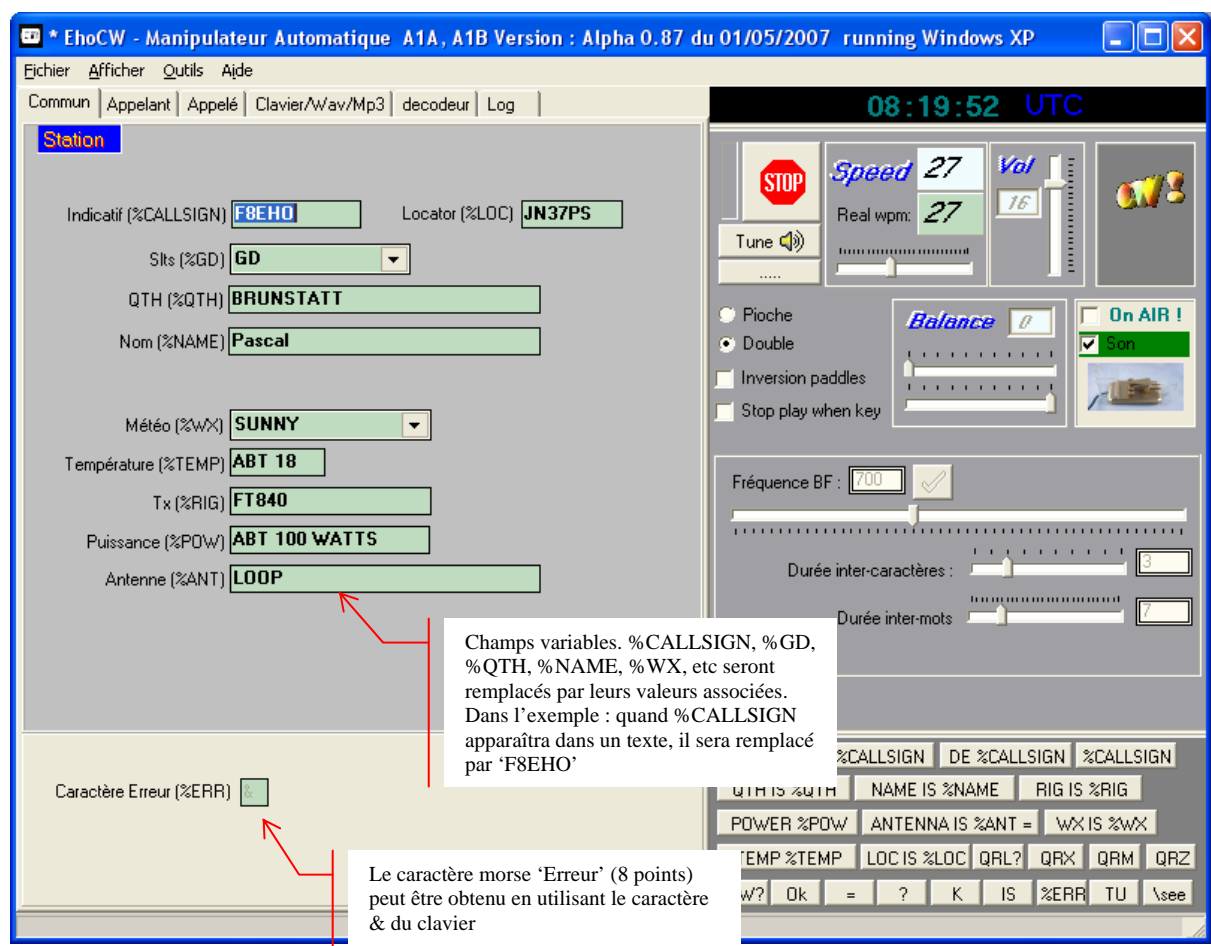

### *6.1. Les variables*

Le principe des 'variables' est naturel chez les programmeurs. Pour qu'il soit plus compréhensible par les néophytes, j'ai fait précéder les noms de variables par le signe % (pour cent).

C'est relativement simple. Sur l'écran Commun, apparaissent des zones de texte modifiables : Exemple : %CALLSIGN, %GD, %WX, etc…

Ces portions de texte ou mots, sont mémorisées dans ces 'variables' (%CALLSIGN, etc).

<span id="page-14-0"></span>Puis dans les écrans 'Appelant' ou 'Appelé', à chaque fois qu'on utilisera l'une de ces variables (mot précédé par le signe %), lorsqu'on jouera une zone de QSO, le programme jouera le texte mémorisé correspondant à la variable désignée, à chaque fois qu'elle apparaîtra dans le texte.

#### **Exemple :**

Dans l'écran commun : %CALLSIGN = F8EHO

 Si dans une des zones de l'écran appelant, je met : « CQ CQ CQ de %CALLSIGN \s%CALLSIGN PSE K »

 Si je fais jouer ce texte, le programme jouera : « CQ CQ CQ de F8EHO F 8 E H O PSE K »

Noter que « \s » veut dire 'Jouer avec un espace entre chaque lettre'.

On peut assigner une touche de fonction à chacune des zones de trafic.

## *6.2. Les écrans appelant / Appelé*

# **6.2.1. Appelant** Pour une meilleure visibilité des zones, on peut agrandir<br>la fenêtre de manière qu'elle occupe la totalité de l'écran

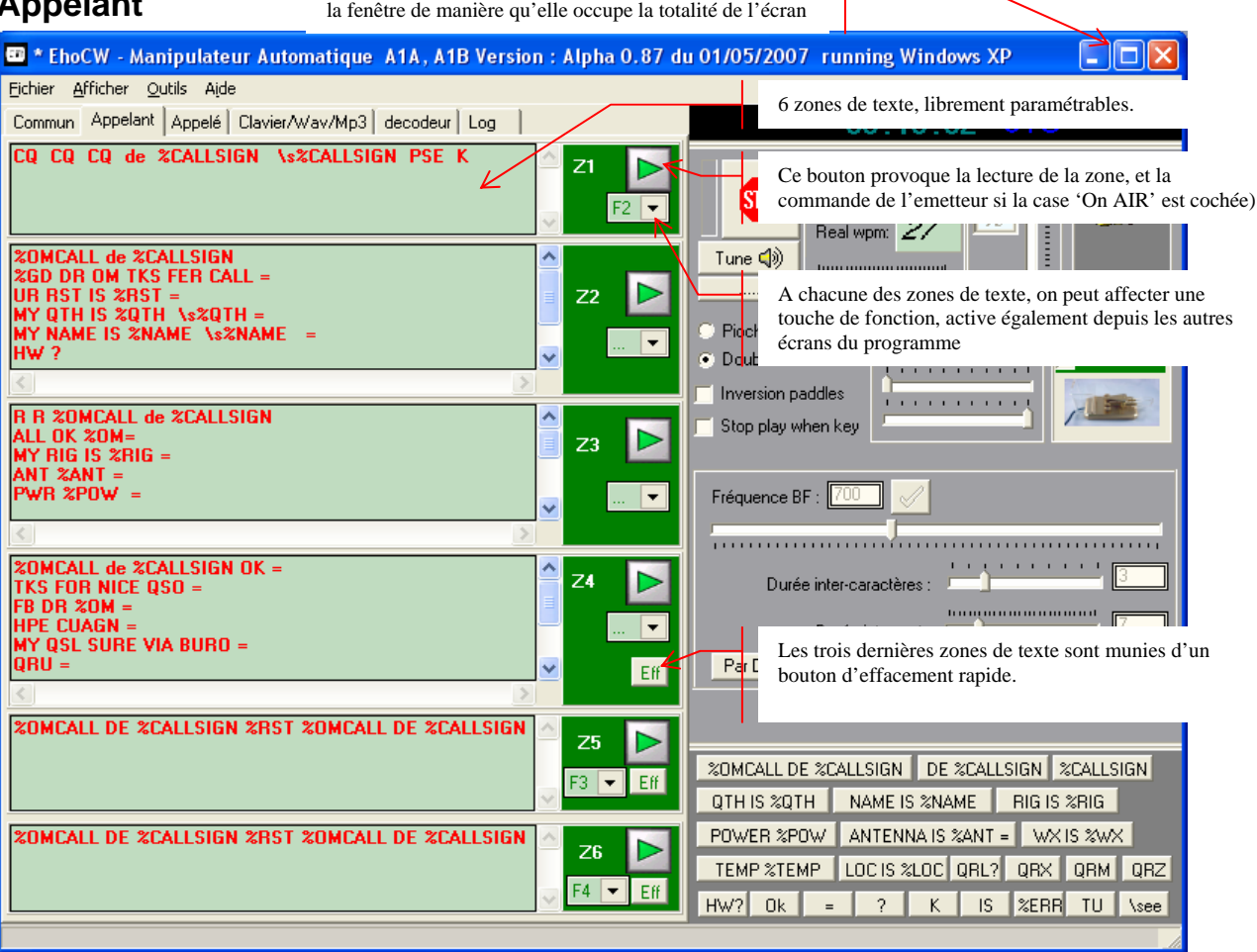

Les textes pré paramétrés correspondent à un QSO où c'est l'utilisateur qui appelle, les textes sont personnalisables.

<span id="page-15-0"></span>Le paramètre '\s' permet une lecture ralentie, le programme intercale automatiquement un espace entre chaque lettres du mot. L'effet prend fin à la fin du mot (premier espace rencontré).

### **6.2.2. Appelé**

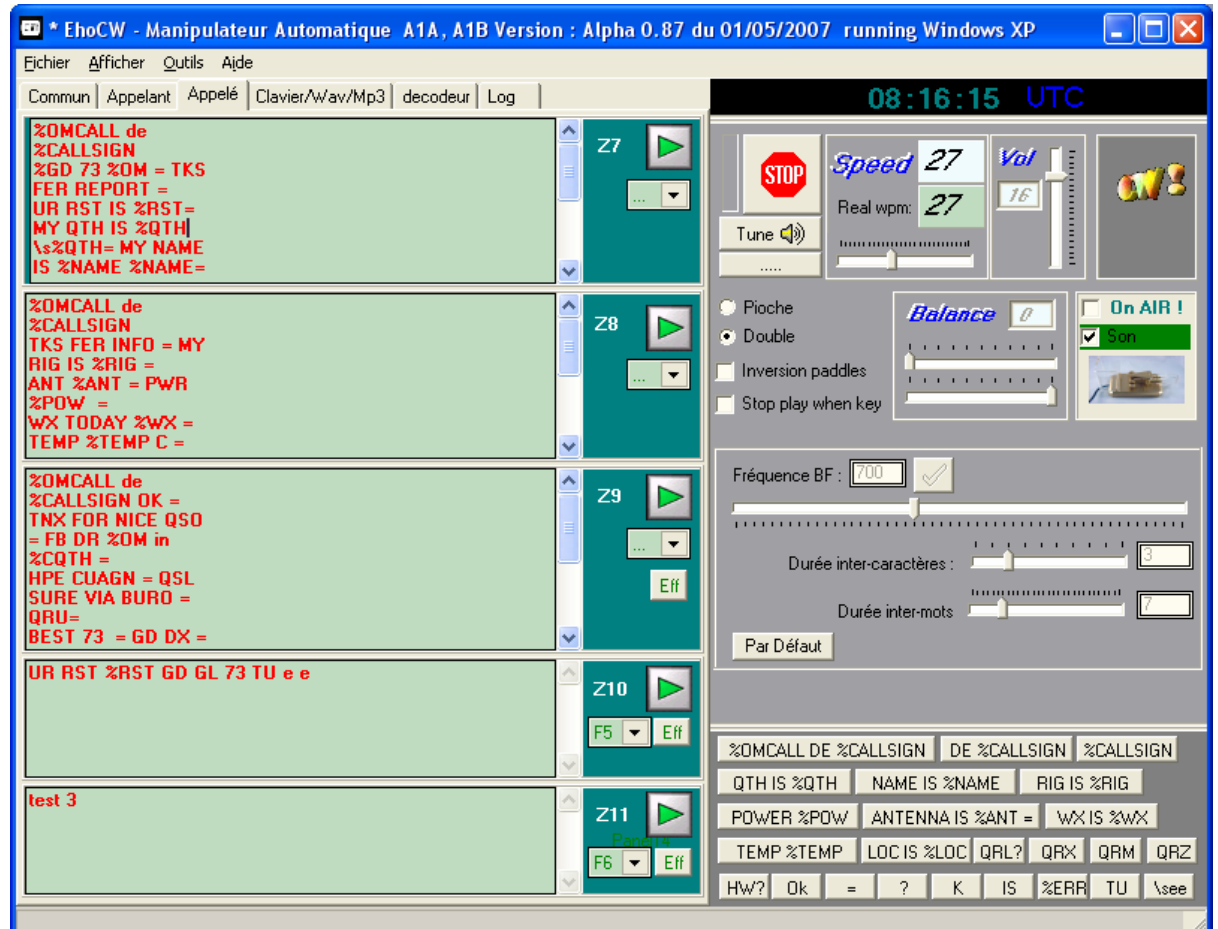

Les textes pré paramétrés correspondent à un OSO ou l'utilisateur est appelé, les textes sont personnalisables.

Des touches de fonction peuvent être affectées à chacune des zones qui composent ces écrans.

Les fonctionnalités sont les mêmes que pour l'écran 'Appelant'.

*Si vous modifiez les textes, n'oubliez pas d'enregistrer la configuration, pour qu'ils soient mémorisés.*

# <span id="page-16-0"></span>**7. L'écran Clavier/Wav/MP3**

Le but de cet écran, est la formation, l'entraînement à la télégraphie.

# *7.1. Utilisation du clavier du PC pour manipuler*

On peut manipuler sans clé, uniquement avec le clavier du PC. Ce n'est pas une façon élégante de manipuler (préférer la clé), mais ça peut dépanner. Appelle le

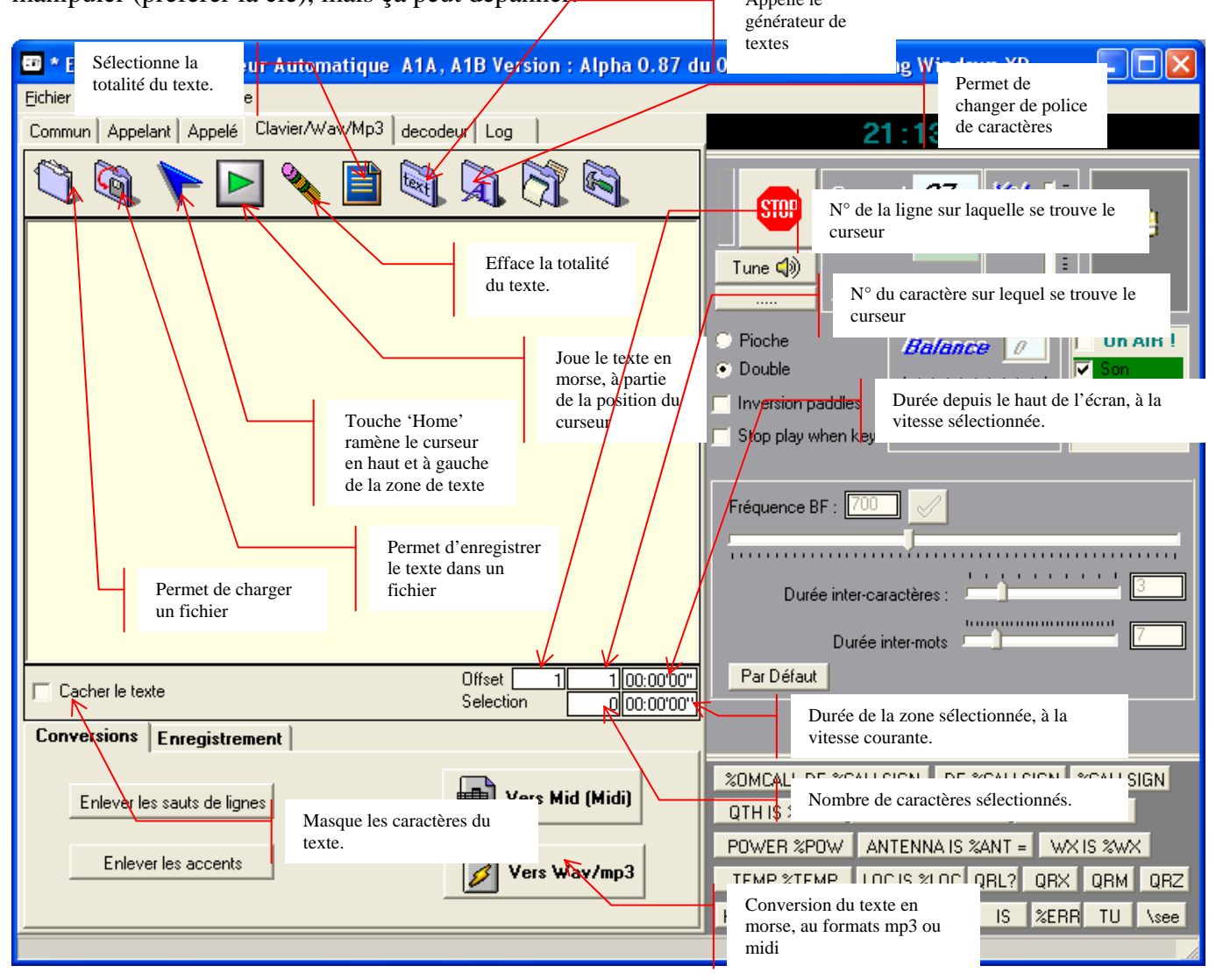

Ce qui est tapé dans la zone de texte, est joué immédiatement en morse. On peut donc se passer de clé dans ce cas.

On peut charger un texte, en sélectionner une partie, jouer cette partie de texte, en morse. Il suffit pour cela, de sélectionner la partie de texte à jouer, de la manière standard, sous Windows.

La durée du texte sélectionné est affichée, ainsi que le nombre de caractères sélectionnés. Si aucune sélection n'est active, alors le programme indique la ligne, le caractère, et la durée depuis le début du texte, jusqu'au curseur.

La case à cocher 'Cacher le texte', permet d'afficher des ' ?', en lieu et place des caractères originaux.

# <span id="page-17-0"></span>**8. Générateur de textes**

### *8.1. Générateur de groupes*

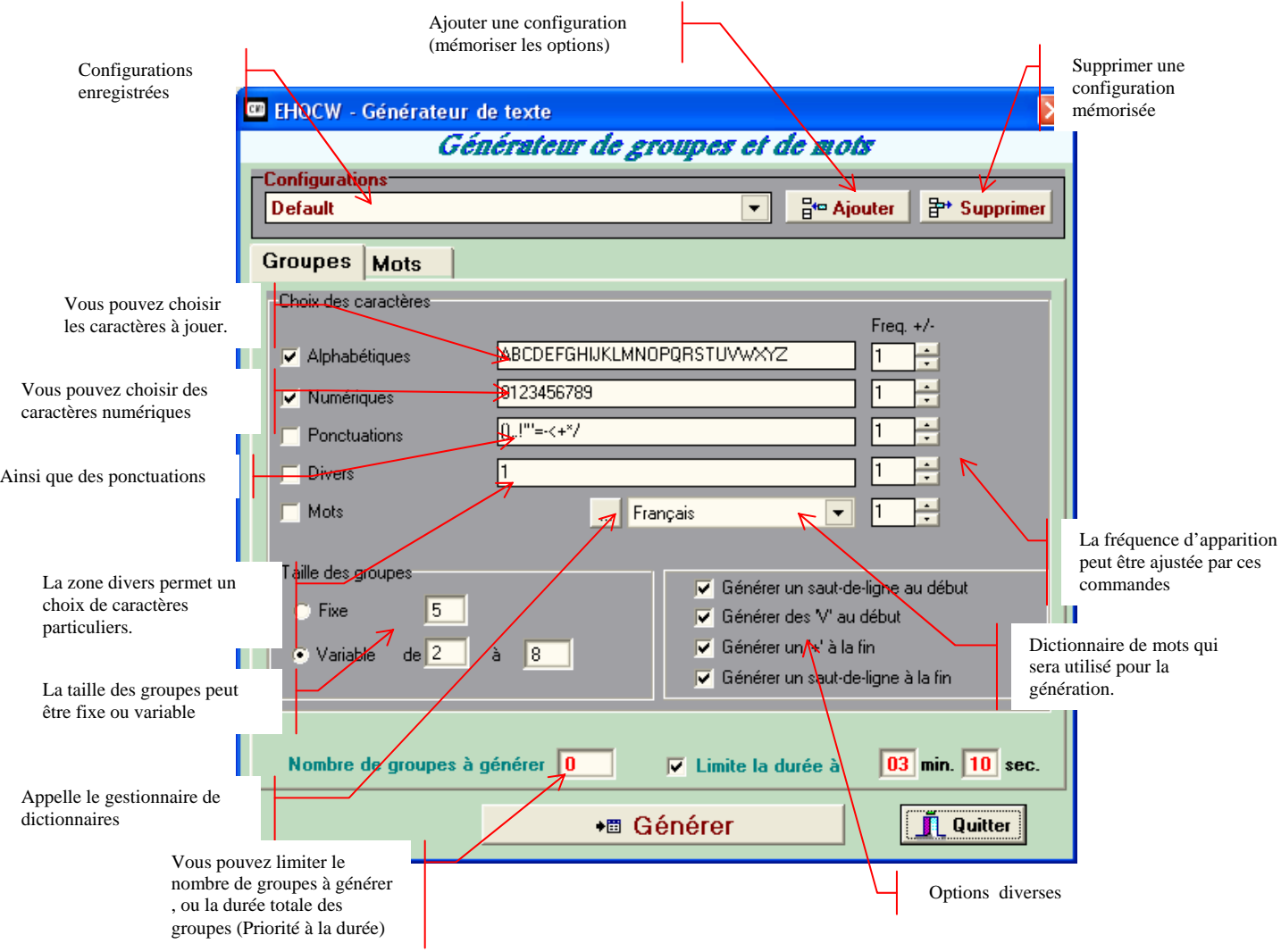

Le générateur de groupes permet d'agir sur un certain nombre de paramètres, dont la taille des groupes, le nombre de groupes à générer, la durée des groupes et la composition des groupes.

Les groupes peuvent être composés d'un mélange de caractères alphabétiques, numériques, de ponctuation, la fréquence d'apparition de chaque type peut être réglée.

Il est possibilité de mixer groupes et mots.

Exemple : En cochant alphabétique avec une fréquence de 5 et numérique avec une fréquence de 1. **vvv xzrhl jftxo qulgb mokqa 5glol vph68 aunzl f29wx ivymi xfcoe inijl dgwic twldv vagqe 2ndyt h1fjm wanas kpiof xlewo mbuni njuim uowkb q9bia 3uicq zysrr avjqw uz0uj kddtc f8wkl a5kly xqfdh g1ija 36gbb xbwfv u7pqj nqmvx ywsz4 dquqp ijsxd bjund 0mfhp unk0s spjrj qbajx**

## <span id="page-18-0"></span>*8.2. Générateur de Mots*

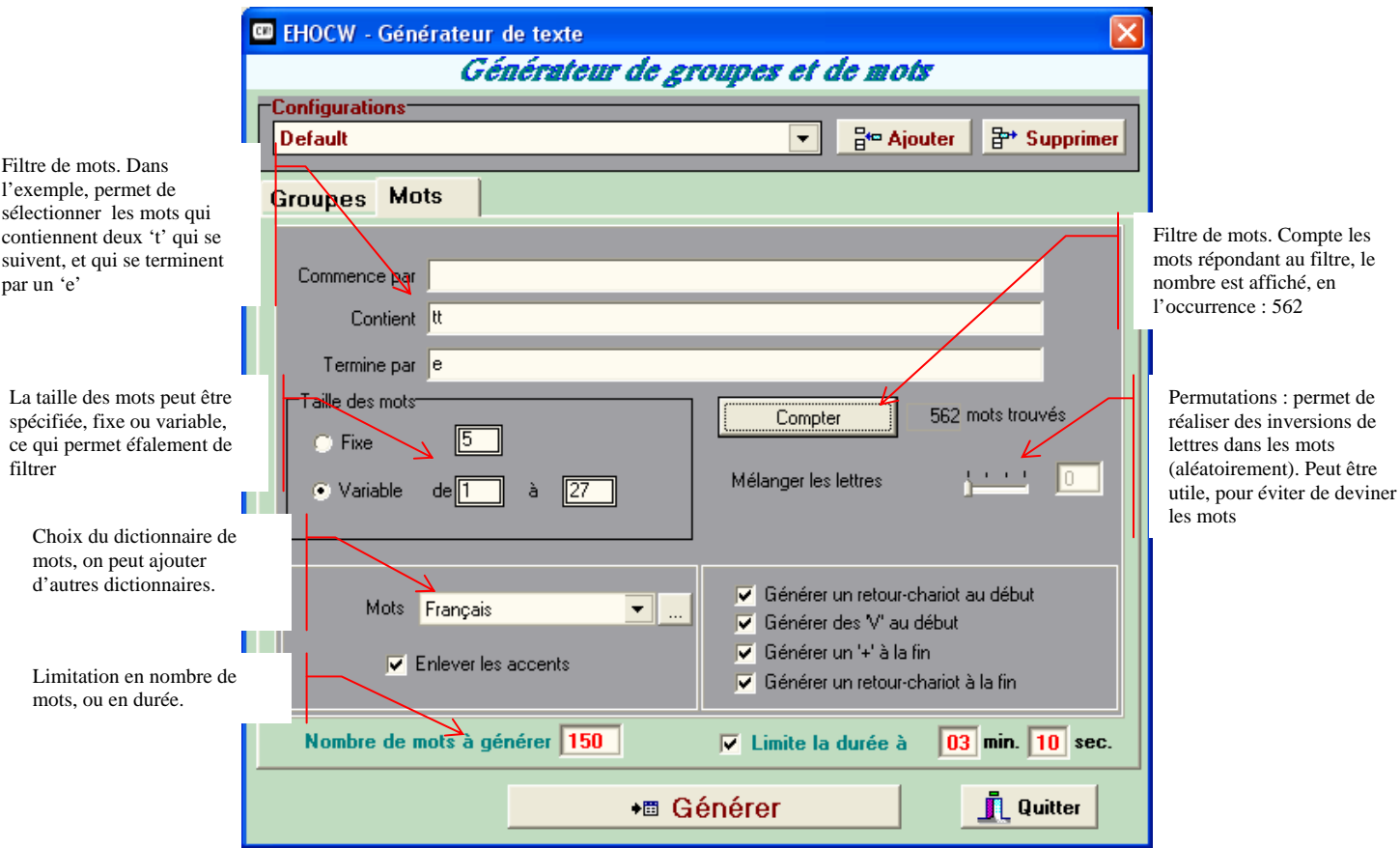

Le générateur de mots puise dans le dictionnaire choisi (n'importe quel fichier de mots peut faire l'affaire).

Un filtre sur le contenu des mots peut être utilisé, on peut alors compter ces mots pour savoir si l'échantillonnage est suffisant (s'il n'y a que 10 mots, les mêmes sortiront sans arrêt).

Un autre possibilité de filtre consiste à limiter la taille des mots.

La liste des mots filtrée est chargée en mémoire lors de la génération, et les mots sont tirés au sort aléatoirement.

Quand on actionne le bouton 'Générer', les mots sont ajoutés dans l'écran 'Clavier/Wav/mp3', à la position courante du curseur (insertion).

## *8.3. Gestion des configurations*

On peut ajouter ou supprimer des configurations. Lorsqu'on ajoute une configuration, toutes les options sont mémorisées.

Si on modifie une option, le programme demande s'il doit mettre à jour la configuration courante. La configuration inclut à la fois les options du générateur de groupes, et celles du générateur de mots.

### <span id="page-19-0"></span>*8.4. Gestion des dictionnaires*

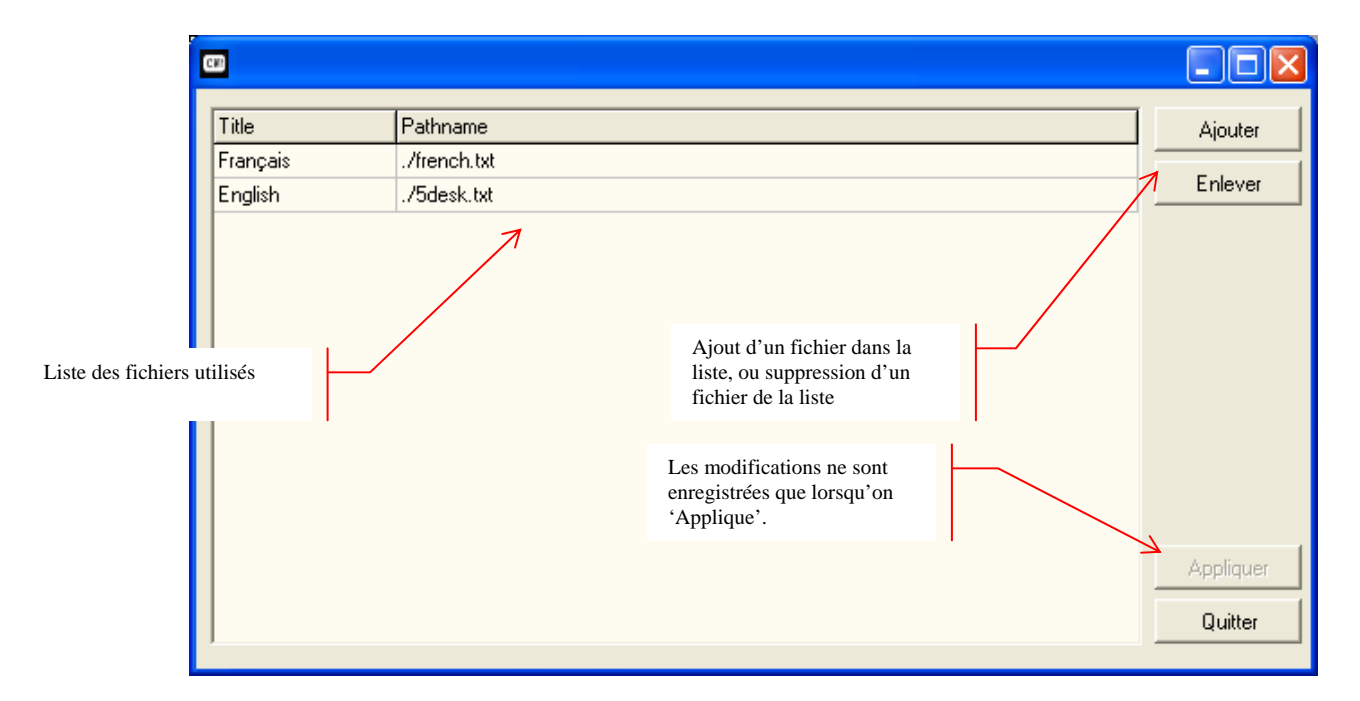

Les fichiers qui peuvent être utilisés sont de simples fichiers textes (ASCII), chaque mot doit être terminé par une fin de ligne (retour chariot = 0d,0a en héxa, ou 0a seul).

Le chemin du fichier est mémorisé, vous pouvez les classer comme vous voulez, inutile de copier ou de déplacer les fichiers que vous ajoutez à la liste.

Seuls un titre et le chemin du fichier sont enregistrés.

Le fichier de configuration est modifiable par un éditeur de texte standard, attention toutefois, car le codage des options est un peu 'touffu'. Ce fichier s'appelle 'TextGen.conf'.

#### **Exemple de Fichier TextGen.conf**

```
; ---------------------------------------------------------------------- 
; Fichier de configuration du générateur de textes 
; Text generator configuration file 
; ---------------------------------------------------------------------- 
[Configurations]
Default=O|ABCDEFGHIJKLMNOPQRSTUVWXYZ|1|O|0123456789|1|N|(),.!'"=-
<+*/|1|N|1|1|N|0|1|V|5|2|8|0|O|O|O|O|-1|O|150|O|O|O|O|O|03|10|O|03|10|V|5|1|27||||0| 
Alphabetic groups=O|ABCDEFGHIJKLMNOPQRSTUVWXYZ|3|N|0123456789|1|N|(),.!'"=-
<+*/|1|N||1|N|0|4|F|5|1|27|48|O|O|O|O|1|O|0|O|O|O|O|N|00|00|N|00|00|V|12|2|27||||0| 
Numeric Groupes 5 char=N|ABCDEFGHIJKLMNOPQRSTUVWXYZ|1|O|0123456789|1|N|(),.!'"=-
<+*/|1|N||1|N|0|4|F|5|1|27|128|O|O|O|O|1|O|0|O|O|O|O|N|00|00|N|00|00|V|12|2|27||||0| 
English words (32)=N|ABCDEFGHIJKLMNOPQRSTUVWXYZ|1|N|0123456789|1|N|(),.!'"=
<+*/|1|N||1|N|0|4|F|5|1|27|0|O|O|O|O|1|O|32|O|O|O|O|N|00|00|N|00|00|V|12|2|27|||| 
Mots français (32)=N|\text{ABCDEFGHJJKLMNOPORSTUVWXYZ}|1|0|0123456789|1|N|().!
<+*/|1|N||1|N|0|4|F|5|1|27|0|O|O|O|O|0|O|64|O|O|O|O|N|00|00|O|03|00|V|12|2|27|||| 
test=O|ABCDEFGHIJKLMNOPQRSTUVWXYZ|3|O|0123456789|1|O|,.'=-
<+*/|1|N||1|O|0|4|F|5|1|8|100|O|O|O|O|0|O|0|O|O|O|O|O|03|00|N|00|00|V|12|2|27||||0| 
[Dicos]
Français=./french.txt 
English=./5desk.txt
```
# <span id="page-20-0"></span>**9. Conversion de textes en fichiers 'Son'**

rédui seule

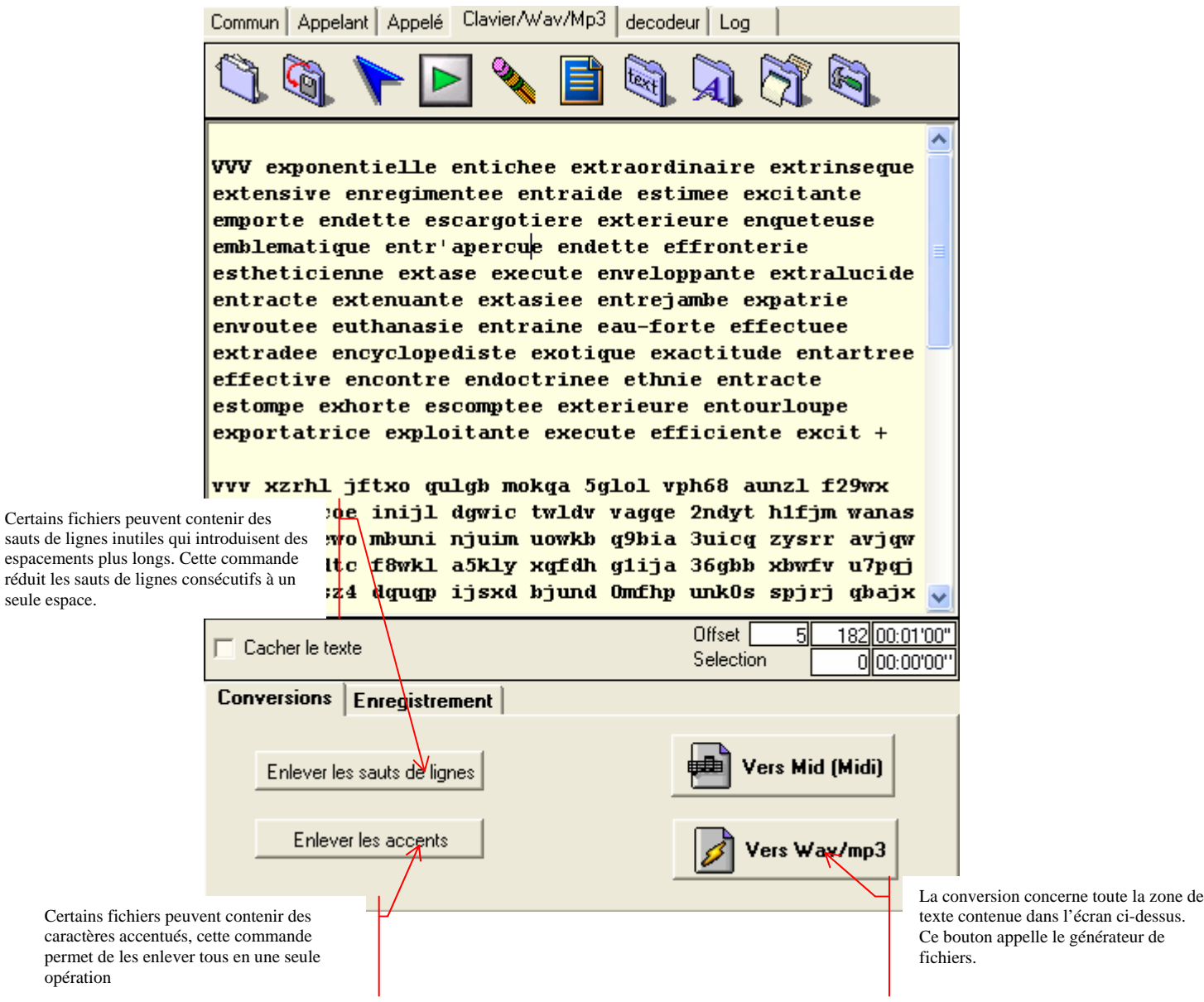

Dans l'exemple ci-dessus, on a utilisé le générateur de texte pour créer le texte.

On peut cependant charger n'importe quel fichier texte (format de fichier plat ou ascii), mais on peut également procéder par **copier/coller** depuis une autre application. (La mise en forme éventuelle n'est cependant pas conservée).

Une fois le texte créé, on peut le convertir en wav ou en mp3. Le format **wav** permet de graver un cd audio très simplement. Pensez cependant à limiter la durée des 'morceaux', ce sera plus facile pour la recherche.

Le format **mp3** permet l'écoute sur un lecteur mp3, et on peut copier les fichiers mp3 par le port usb de ces lecteurs. Là aussi, je recommande de faire des petits fichiers, d'environ 5 à 10 minutes. On peut également graver les fichiers sur un cd de données ou sur un dvd de données, de manière à pouvoir les lire sur un lecteur DVD de salon (qui en général est compatible mp3).

## <span id="page-21-0"></span>*9.1. Le générateur de fichiers WAV/MP3*

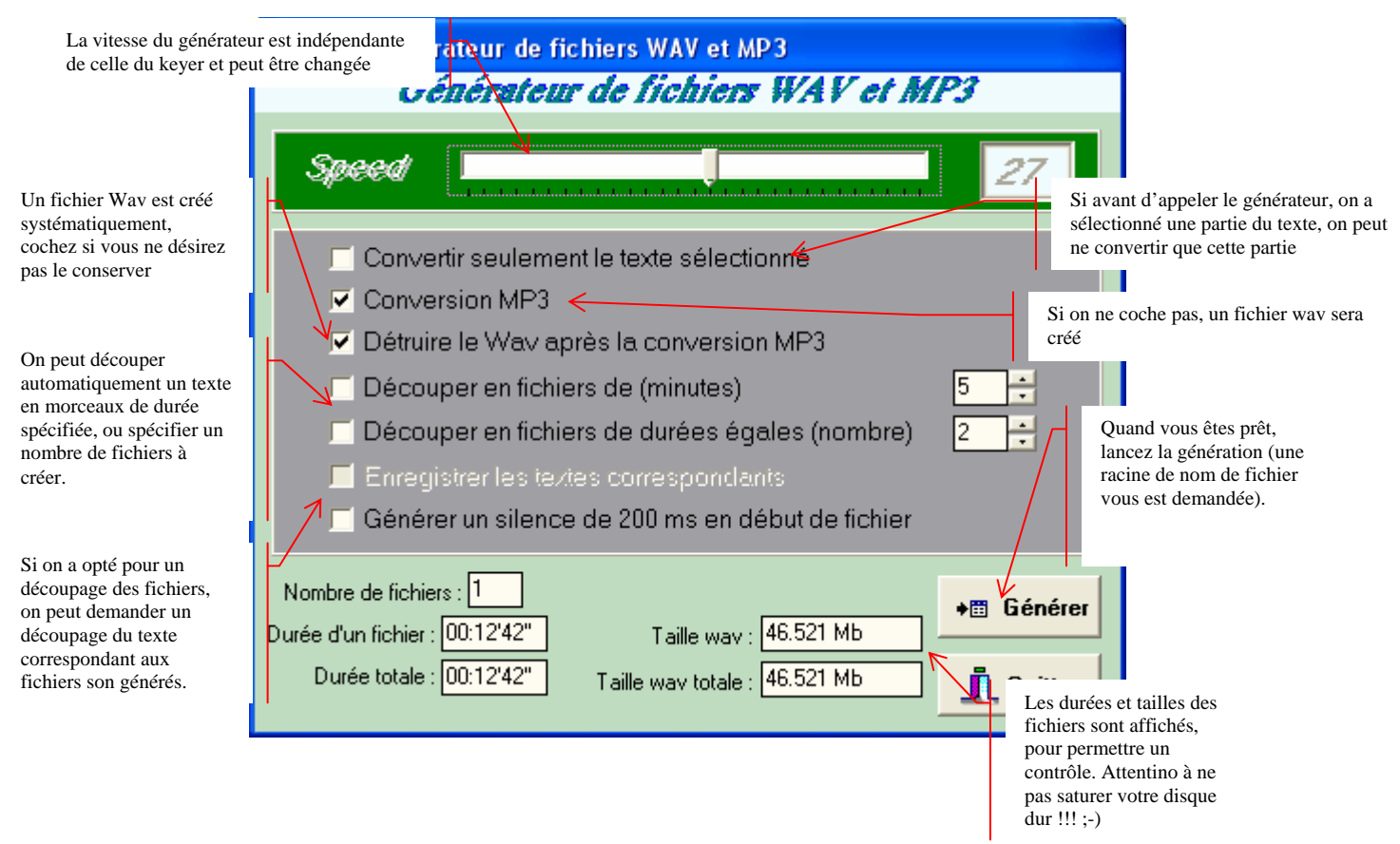

Si vous avez opté pour un découpage des fichiers son, le nom des fichiers sera constitué de la racine que vous aurez spécifié, suivi d'un numéro séquentiel.

Si vous avez demandé un découpage des textes correspondant aux fichiers son, la numérotation de ces fichiers textes coïncidera avec celle des fichiers sons.

La conversion au format MP3 peut durer assez longtemps, car elle nécessite beaucoup de ressources CPU. La durée de conversion est fonction de la taille du texte à convertir, et de la puissance de votre ordinateur.

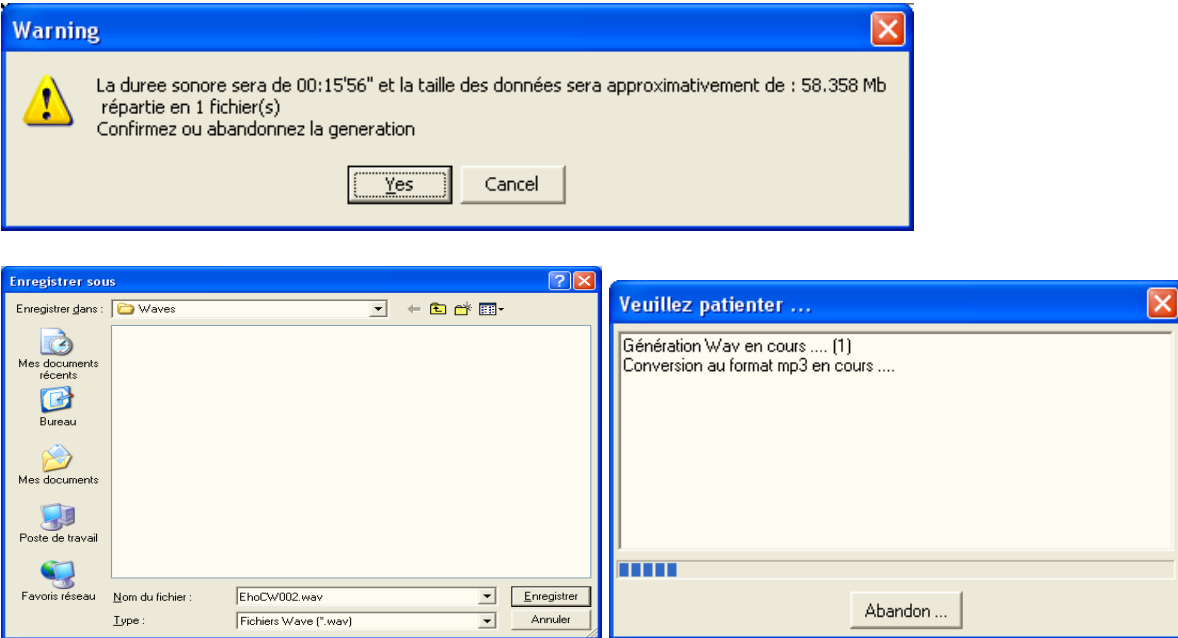

### <span id="page-22-0"></span>*9.2. Le générateur de fichiers au format midi*

Les fichiers au format midi peuvent être lus sous Windows (un double click sur le nom de fichier ouvrira le programme approprié).

Ce format est en fait un format utilisé pour enregistrer de la musique. Le fichier contient en effet des notes, des durées de notes, une indication de note 'on' ou 'off'. Bref, sans rentrer dans le détail, ceci permet tout à fait de stocker du morse.

L'un des avantages de ce format de fichier, est la très petite taille des fichiers ainsi encodés. On peut très facilement envoyer du morse au format midi, en pièce jointe d'un mail. Ce qui n'est pas possible avec des fichiers aux formats wav ou mp3 (ou alors gare à la saturation des boites aux lettres e-mail de vos correspondants).

Il n'y a pas d'écran particulier pour le générateur de fichiers midi. Seule la boite de dialogue d'enregistrement de fichier apparaîtra, pour que vous puissiez spécifier le nom du fichier à créer.

NB : Si vous voulez changer la sonnerie de votre téléphone portable pour une sonnerie en 'morse', c'est ce format qui vous permettra de le faire.

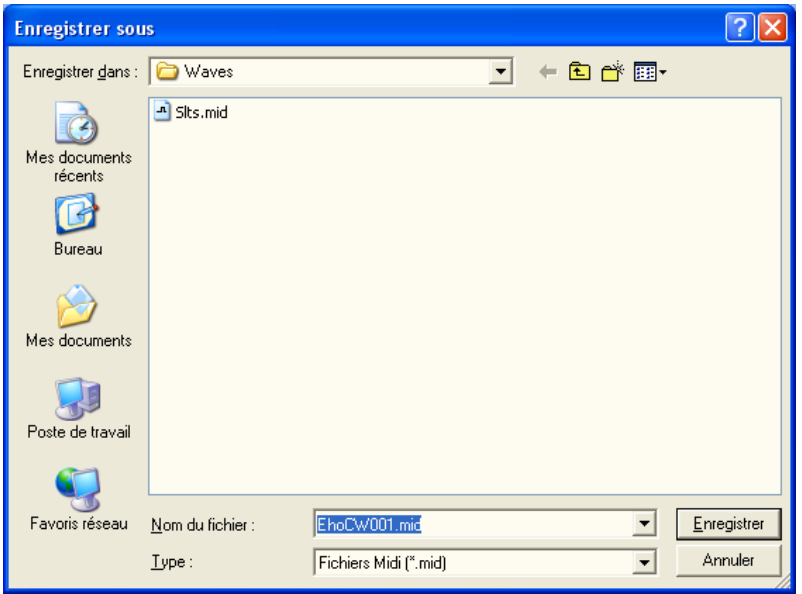

# <span id="page-23-0"></span>**10. Le décodeur**

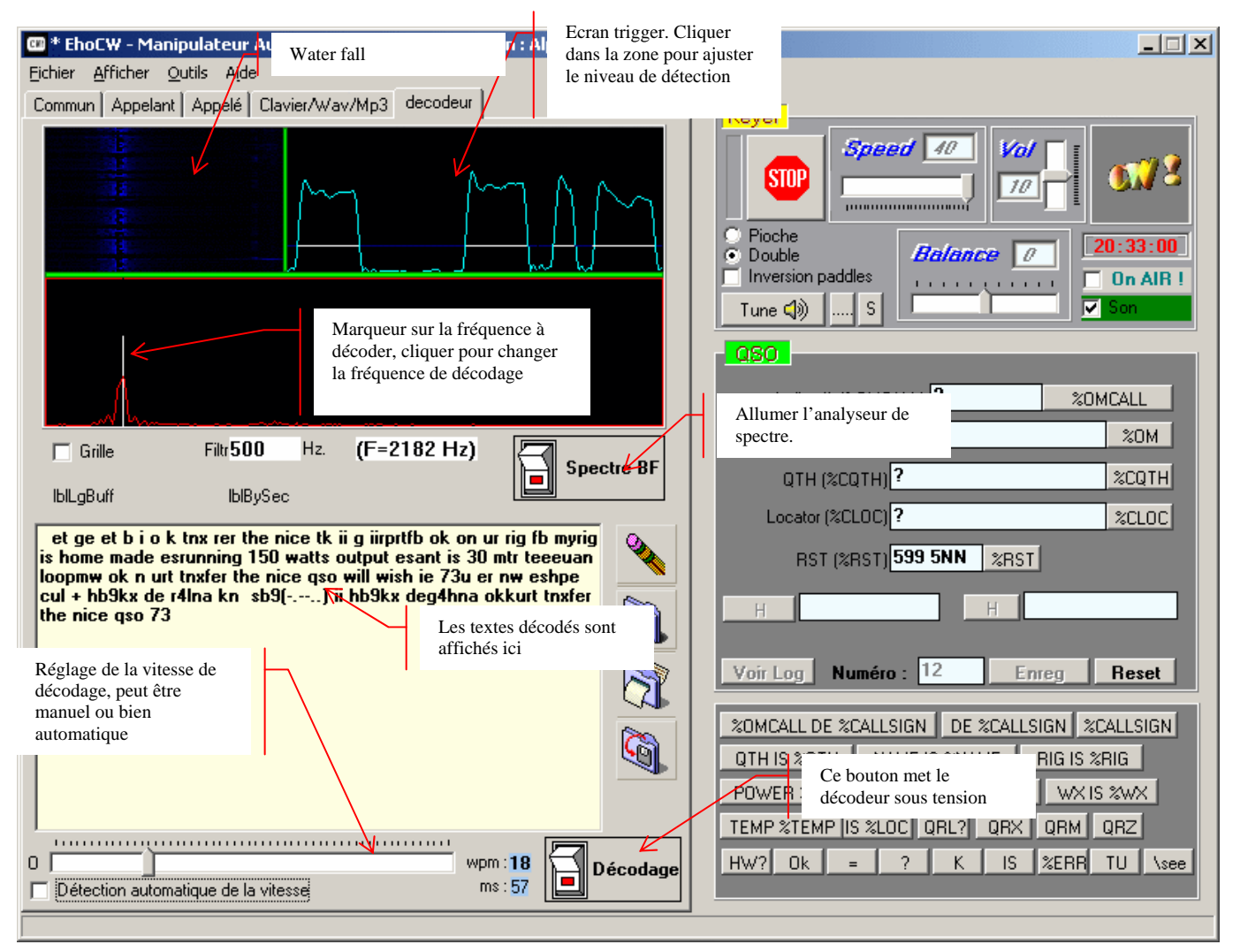

Le meilleur décodeur pour le morse, c'est encore l'oreille humaine. EhoCW n'est pas le décodeur ultime, c'est une tentative pour aider ceux qui débutent, mais il n'est efficace que lorsque la manipulation est relativement régulière.

Veillez à ce que le signal BF ne sature par l'entrée de votre carte son.

Lorsque le décodeur est allumé et que l'analyseur n'est pas allumé, alors le décodeur décode ce qui vient de la clé branchée sur le port joystick ou le port com.

Si les deux sont allumés, alors le décodeur reçoit les impulsions depuis la carte son, via un filtre BF numérique, et affiche les caractères décodés sur l'écran.

Les caractères non décodés sont affichés sous la forme points et traits (...-.- - par exemple).

## <span id="page-24-0"></span>**11. ANNEXE 1 : Le fichier de configuration Ehocw.ini**

La section [ManipParam] contient les paramètres du keyer, vitesse, fréquence, et les paramètres de configuration des ports d'entrée/sorties utilisés. **[ManipParam]** 

**Speed=27 Freq=700 Manip\_In\_Port=1 Manip\_In\_Com\_Port=1 Manip\_Out\_Com\_Port=9 Manip\_Out\_Com\_Sig=2 Manip\_Out\_Com\_Ptt=0 Manip\_Com\_Port=0 Manip\_In\_Com\_RTS=0 Manip\_In\_Com\_DTR=0 InterCharSpace=3 InterWordSpace=7 [User] CallSign=F8EHO Gd=GD Qth=BRUNSTATT Locator=JN37PS Name=Pascal Wx=SUNNY Temp=ABT 18 Rig=FT840 Antenna=LOOP [Caller] Cq=CQ CQ CQ de %CALLSIGN \s%CALLSIGN PSE K Memo1L0=%OMCALL de %CALLSIGN Memo1L1=%GD DR OM TKS FER CALL = Memo1L2=UR RST IS %RST = Memo1L3=MY QTH IS %QTH \s%QTH =**   $Memo1L4=MY$  NAME IS  $NAME \leq \frac{1}{2}$ **Memo1L5=HW ? Memo1L6=%OMCALL de %CALLSIGN + PSE K Memo2L0=R R %OMCALL de %CALLSIGN Memo2L1=ALL OK %OM= Memo2L2=MY RIG IS %RIG = Memo2L3=ANT %ANT = Memo2L4=PWR %POW = Memo2L5=WX TODAY IS %WX = Memo2L6=TEMP %TEMP C = Memo2L7=TKS FOR NICE QSO= Memo2L8=%OMCALL de %CALLSIGN + PSE K Memo2L9= Memo3L0=%OMCALL de %CALLSIGN OK = Memo3L1=TKS FOR NICE QSO = Memo3L2=FB DR %OM = Memo3L3=HPE CUAGN = Memo3L4=MY QSL SURE VIA BURO = Memo3L5=QRU = Memo3L6=HPE CUAGN VY 73 = Memo3L7=GD DX = + Memo3L8=%OMCALL de %CALLSIGN \* 73 Tu \ee Libre1=%OMCALL DE %CALLSIGN %RST %OMCALL DE %CALLSIGN Libre2=%OMCALL DE %CALLSIGN %RST %OMCALL DE %CALLSIGN [Answer] MemoR1L0=%OMCALL de MemoR1L1=%CALLSIGN MemoR1L2=%GD 73 %OM = TKS MemoR1L3=FER REPORT = MemoR1L4=UR RST IS %RST= MemoR1L5=MY QTH IS %QTH MemoR1L6=\s%QTH= MY NAME MemoR2L0=%OMCALL de MemoR2L1=%CALLSIGN MemoR2L2=TKS FER INFO = MY MemoR2L3=RIG IS %RIG = MemoR2L4=ANT %ANT = PWR MemoR2L5=%POW = MemoR2L6=WX TODAY %WX = MemoR2L7=TEMP %TEMP C = MemoR2L8=%OMCALL de** 

```
MemoR3L0=%OMCALL de 
MemoR3L1=%CALLSIGN OK = 
MemoR3L2=TNX FOR NICE QSO 
MemoR3L3== FB DR %OM in 
MemoR3L4=%CQTH = 
MemoR3L5=HPE CUAGN = QSL 
MemoR3L6=SURE VIA BURO = 
MemoR3L7=QRU= 
MemoR3L8=BEST 73 = GD DX = 
Libre1=UR RST %RST GD GL 73 TU e e 
Libre2=test 3 
MemoR1L7=IS %NAME %NAME= 
MemoR1L8=OK ? 
MemoR1L9=%OMCALL de 
MemoR1L10=%CALLSIGN + 
MemoR1L11=K 
MemoR1L12= 
MemoR1L13=%CALLSIGN + PSE 
MemoR1L14=K 
MemoR2L9=%CALLSIGN + PSE K 
MemoR2L10= 
MemoR2L11=TEMP %TEMP C = 
MemoR2L12=%OMCALL de 
MemoR2L13=%CALLSIGN + PSE K 
MemoR2L14= 
MemoR3L9=%OMCALL de 
MemoR3L10=%CALLSIGN * 
MemoR3L11=QRU= 
MemoR3L12=BEST 73 = 
MemoR3L13=GD DX = 
MemoR3L14=%OMCALL de 
MemoR3L15=%CALLSIGN * 
[Corresp] 
CallSign=? 
Name=OM 
Qth=? 
Locator=? 
[General] 
NoQSO=14 
Freq=800 
Speed=18 
Volume=725 
Balance=-10000 
Lang=FR 
CallerScreenVisible=1 
CalledScreenVisible=1 
SpectreScreenVisible=1 
BalanceTexte=10000 
[FunctionKeys] 
F1=0 
F2=Z1 
F3=Z5 
F4=Z6 
F5=Z10 
F6=Z11 
F7=0 
F8=0 
F9=0 
F10=0 
F11=0 
F12=0 
[Midi] 
Instrument=79 
[DefaultPathNames] 
Textes=C:\Program Files\Borland\CBuilder6\Projects\morse\EhoCW\Text 
Waves=C:\Program Files\Borland\CBuilder6\Projects\morse\Waves 
Config=C:\Program Files\Borland\CBuilder6\Projects\morse\EhoCW\ 
Lang=C:\Program Files\Borland\CBuilder6\Projects\morse\EhoCW\
```
**Log=C:\Program Files\Borland\CBuilder6\Projects\morse\EhoCW\Logs** 

### <span id="page-26-0"></span>**12. ANNEXE 2 : Le fichier des traductions EhocwL.ini**

Ce fichier contient tous les intitulés des composants visuels du programme, dans plusieurs langues. A ce jour, seules trois langues sont implémentées : Le français, l'anglais et l'allemand. Un effort de traduction supplémentaire doit être fait pour implémenter les autres langues prévues.

Voici le début du fichier, le principe est simple.

```
;----------------------------------------------------------------------------------------- 
; Version du 08/05/2007 
; FR (Français) : By Pascal, F8EHO 
; EN (English) : Original translations by Pascal, F8EHO 
; DE (German) : Translations by Hubert, F8DFT and Laurent F8CZI 
; NL (Dutch) : To do ! 
: ES (Spanish)
; IT (Italian) : To do ! 
; PO (Portugues) : To do ! 
                            ;----------------------------------------------------------------------------------------- 
[frmAutoManip] 
  DE.Text = EhoCW - Automatische taster A1A, A1B 
  DE.Hint = 
  EN.Text = EhoCW - Automatic Keyer A1A, A1B 
  EN.Hint = 
  ES.Text = EhoCW - Automatic Keyer A1A, A1B 
  ES.Hint = 
  FR.Text = EhoCW - Manipulateur Automatique A1A, A1B 
  FR.Hint = 
   IT.Text = EhoCW - Automatic Keyer A1A, A1B 
   IT.Hint = 
  NL.Text = EhoCW - Manipulateur Automatique A1A, A1B 
  NL.Hint = 
  PO.Text = EhoCW - Automatic Keyer A1A, A1B 
  PO.Hint = 
[frmAutoManip.chkCom] 
   DE.Text = On AIR ! 
  DE.Hint = Schaltet den cw Signal auf den Port der in Parameter Konfiguriert ist 
   EN.Text = On AIR ! 
   EN.Hint = Switch the CW signal on the port configured in the parameters 
  ES.Text = On AIR ! 
  ES.Hint = Switch the CW signal on the port configured in the parameters 
   FR.Text = On AIR ! 
  FR.Hint = Commute le signal CW sur le port configuré dans les paramètres 
   IT.Text = On AIR ! 
   IT.Hint = Switch the CW signal on the port configured in the parameters 
  NL.Text = On AIR ! 
  NL.Hint = Commute le signal CW sur le port configuré dans les paramètres 
  PO.Text = On AIR ! 
  PO.Hint = Switch the CW signal on the port configured in the parameters
```
# <span id="page-27-0"></span>**13. ANNEXE 3 : Schéma fonctionnel simplifié**

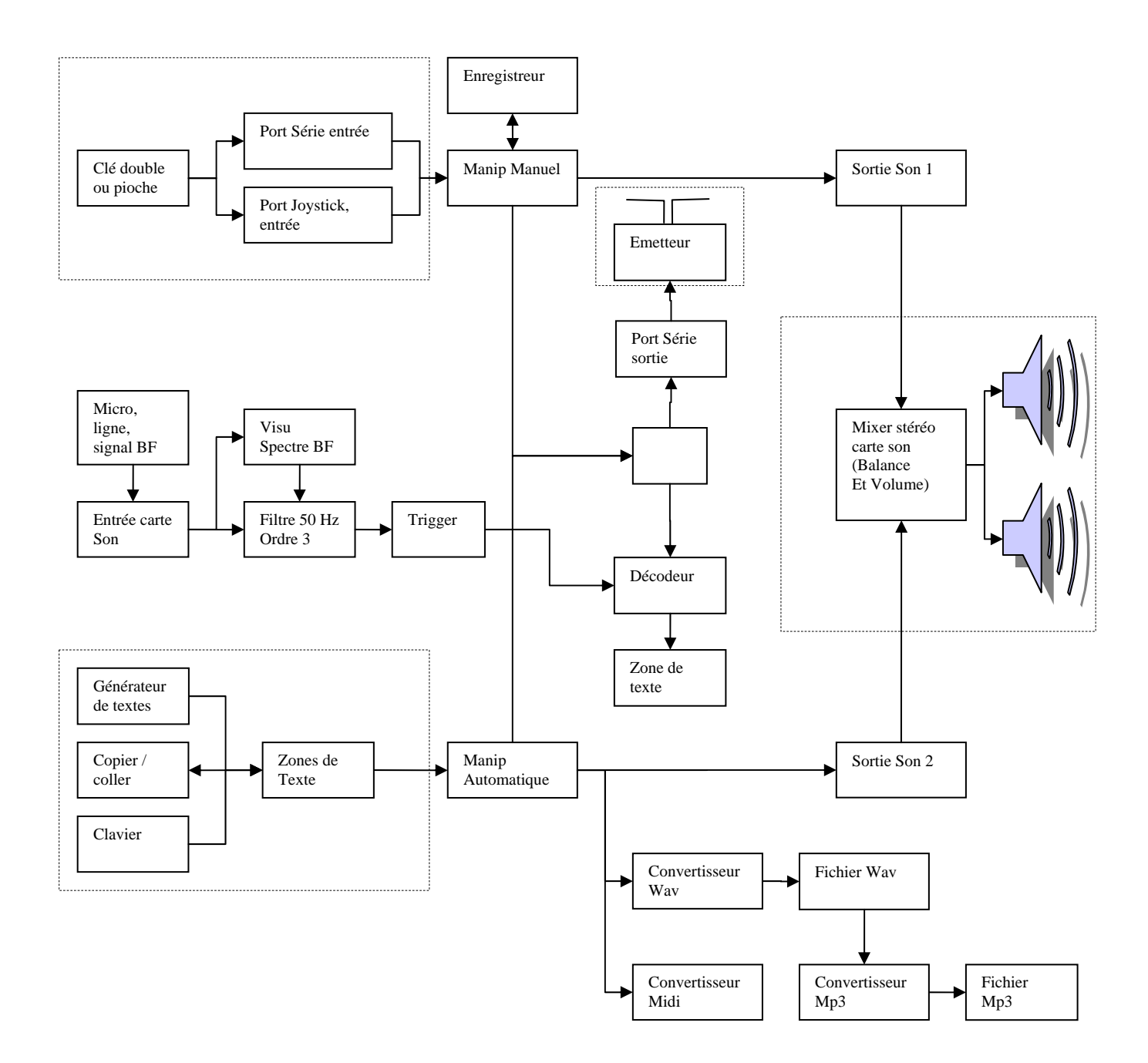